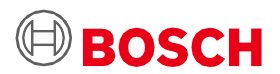

# **Applikationsboard 3.0 Benutzerhandbuch**

Die Sensor-Prototyping-Plattform von Bosch Sensortec

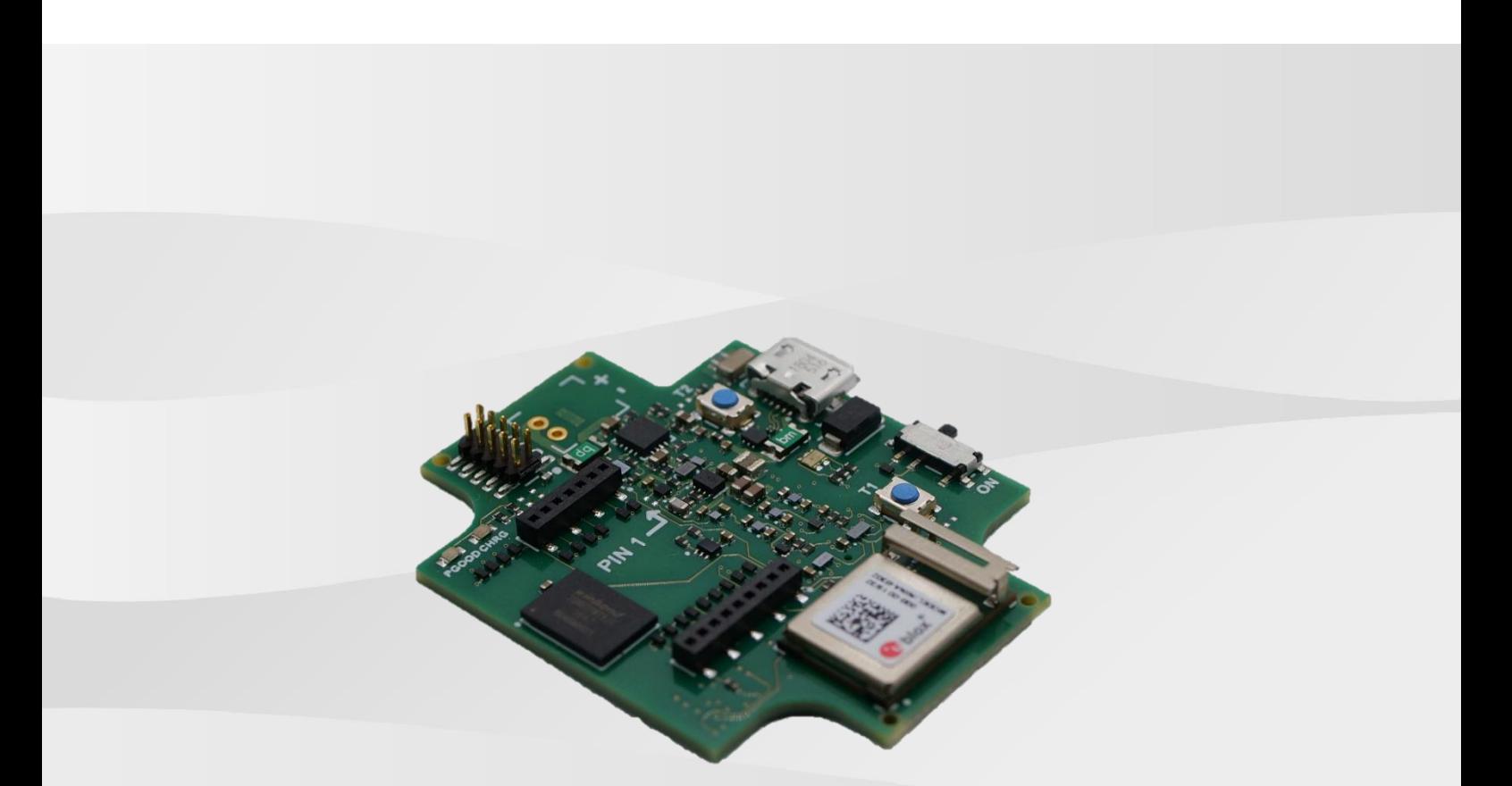

### **Applikationsboard 3.0 Benutzerhandbuch**

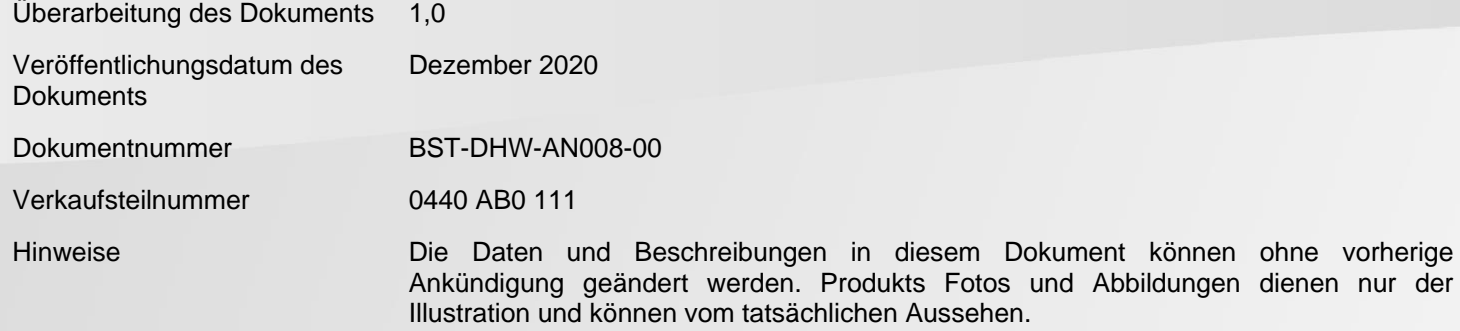

Bosch Sensortec | Applikationsboard 3.0 Benutzerhandbuch

### Inhaltsverzeichnis

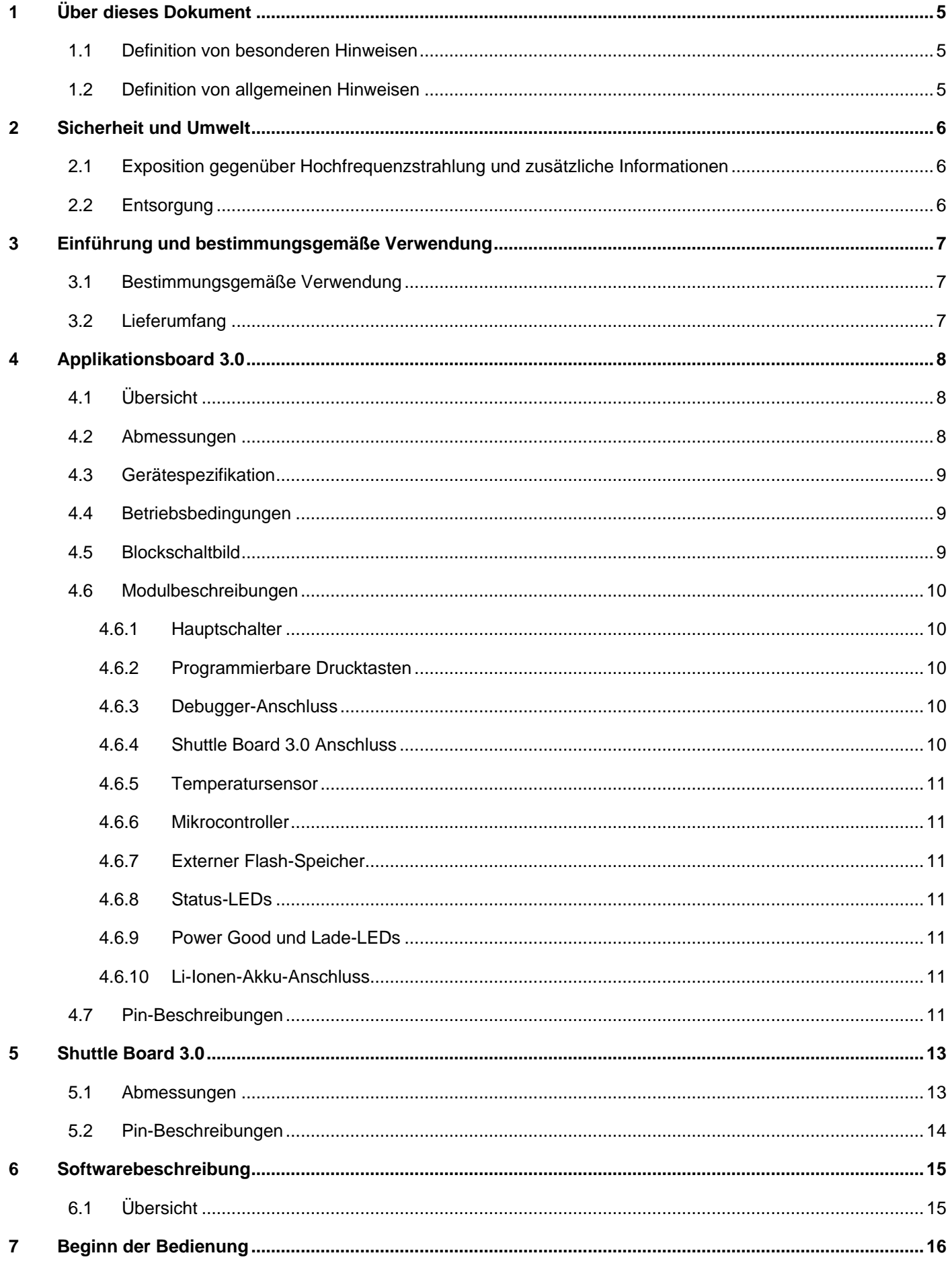

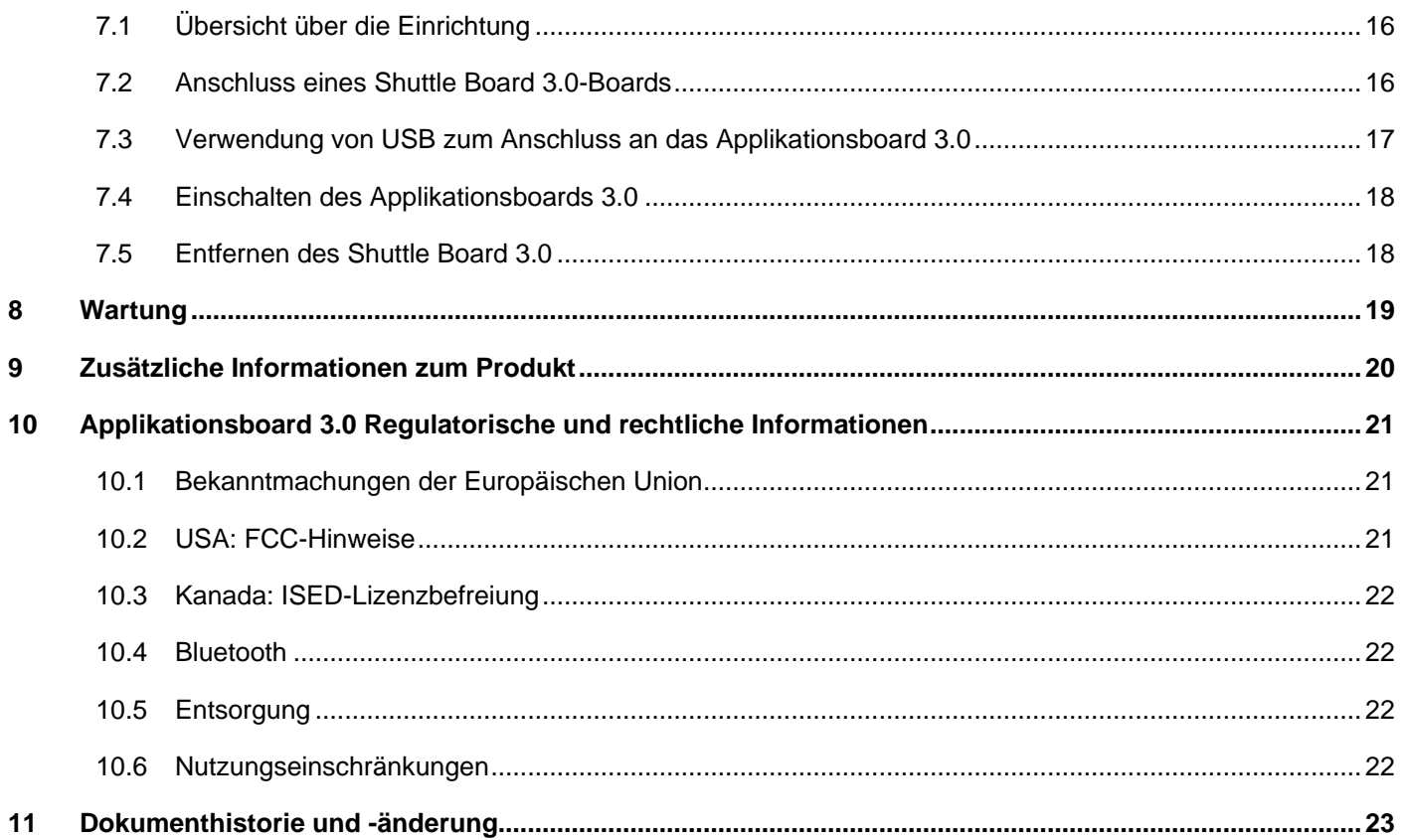

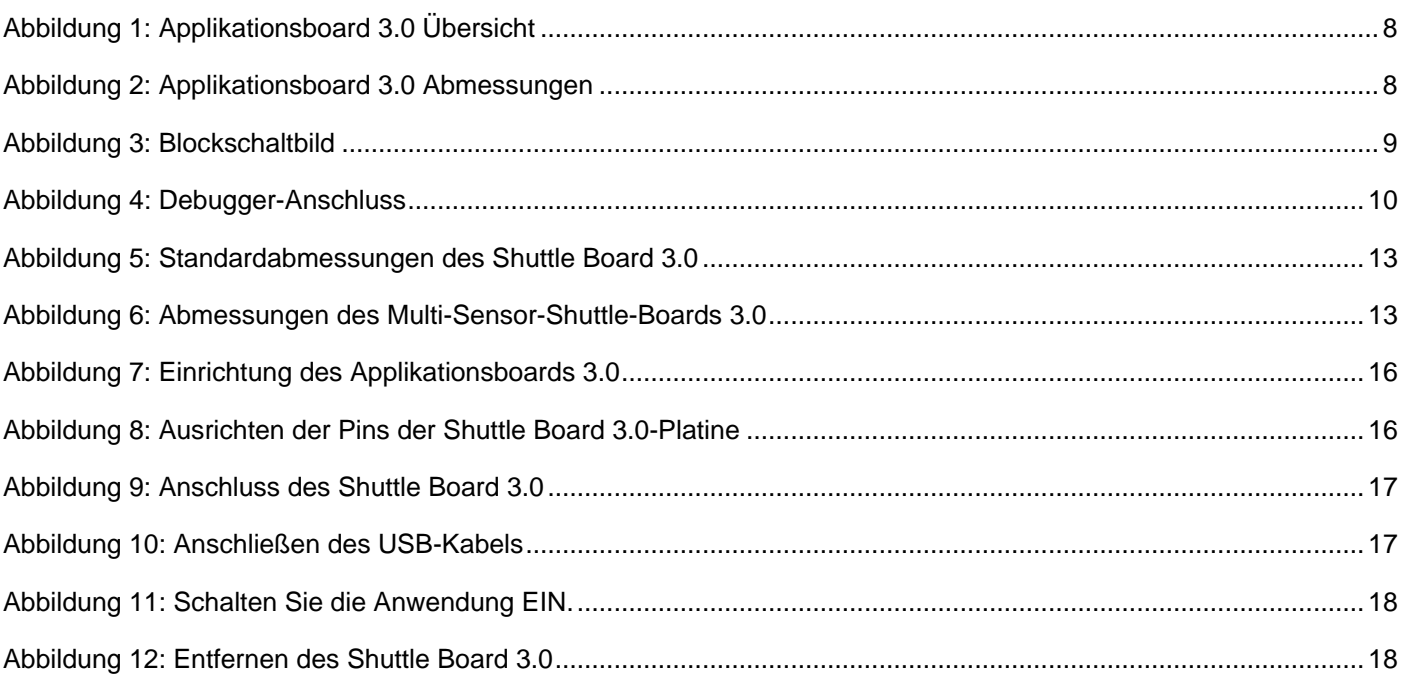

### **Tabellenverzeichnis**

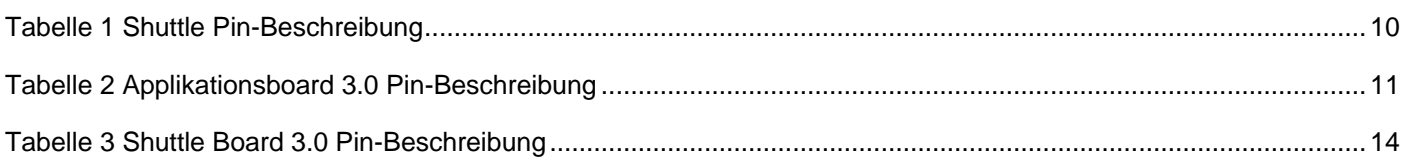

# Abkürzungen

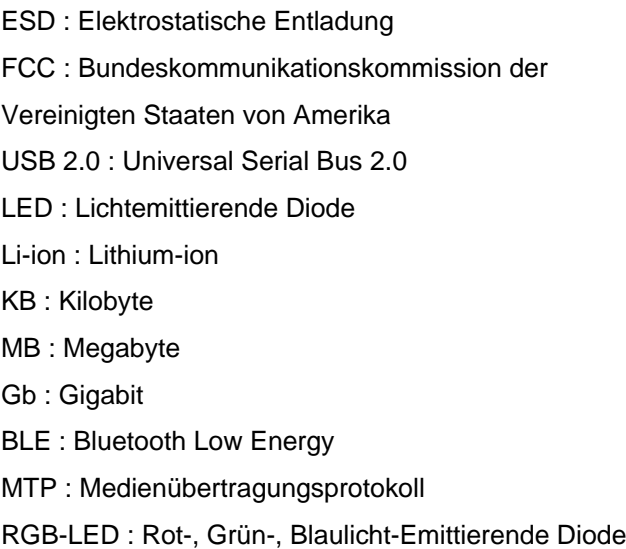

### <span id="page-4-0"></span>**1 Über dieses Dokument**

Dieses Dokument beschreibt die Arbeitsweise des Applikationsboards 3.0 sowie zusätzliche Informationen über das Board selbst.

Befolgen Sie diese Anweisungen sorgfältig, bevor Sie das Applikationsboard 3.0 verwenden, um sicherzustellen, dass es ordnungsgemäß funktioniert.

<span id="page-4-1"></span>1.1 Definition von besonderen Hinweisen

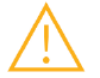

**Warnung:** Dieses Symbol kennzeichnet eine Gefahr, die zu leichten oder mittelschweren Verletzungen führen kann. Befolgen Sie immer diese Anweisungen.

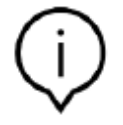

**Hinweis:** Hervorhebungen und Hinweise auf Bedienungsfehler des Geräts, die die Leistung beeinträchtigen können.

Befolgen Sie immer diese Anweisungen.

#### 1.2 Definition von allgemeinen Hinweisen

<span id="page-4-2"></span>**INFO:** Anweisungen und allgemeine Informationen, die befolgt werden müssen

**TIPP:** Hilfreiche Hinweise

### <span id="page-5-0"></span>**2 Sicherheit und Umwelt**

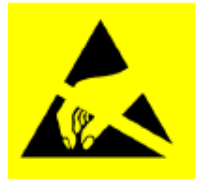

**Vorsicht bei elektrostatischer Entladung:** ESD (elektrostatische Entladung) empfindliches Gerät. Bei unsachgemäßer Handhabung kann das Applikationsboard 3.0 ganz oder zeitweise ausfallen. Verwenden Sie das Applikationsboard 3.0 nur in einer ESD-geschützten Umgebung und halten Sie die ESD-Schutzmaßnahmen ein. Verwenden Sie ein ESD-Handgelenk- oder Fußgelenkband, das mit einer unlackierten Metalloberfläche verbunden ist, um ESD-Schäden zu vermeiden.

#### 2.1 Exposition gegenüber Hochfrequenzstrahlung und zusätzliche Informationen

<span id="page-5-1"></span>Die abgestrahlte Ausgangsleistung des Geräts liegt weit unter den FCC-Grenzwerten für Hochfrequenzbelastung. Nichtsdestotrotz sollte das Gerät so eingesetzt werden, dass die Möglichkeit eines menschlichen Kontakts während des normalen Betriebs minimiert wird.

#### 2.2 Entsorgung

<span id="page-5-2"></span>Die ordnungsgemäße Entsorgung dieses Produkts trägt dazu bei, wertvolle Ressourcen zu sparen und mögliche negative Auswirkungen auf die menschliche Gesundheit und die Umwelt zu vermeiden, die durch eine unsachgemäße Abfallentsorgung entstehen könnten.

Weitere Informationen zur nächstgelegenen ausgewiesenen Sammelstelle erhalten Sie bei Ihrer Gemeindeverwaltung.

In Übereinstimmung mit Ihrer nationalen Gesetzgebung können bei unsachgemäßer Entsorgung dieses Abfalls Strafen verhängt werden.

### <span id="page-6-0"></span>**3 Einführung und bestimmungsgemäße Verwendung**

Das Applikationsboard 3.0 ist eine vielseitige, sensorunabhängige Entwicklungsplattform, die einen schnellen und einfachen Einstieg in die Bosch Sensortec Sensoren ermöglicht. Als Shuttle Board 3.0s kann eine breite Palette von Bosch Sensortec-Sensoren an die Plattform angeschlossen werden. Das Applikationsboard 3.0 und das Shuttle Board 3.0 können zusammen verwendet werden, um Sensoren zu evaluieren und Prototypen für den Test von Anwendungsfällen zu erstellen.

#### 3.1 Bestimmungsgemäße Verwendung

<span id="page-6-1"></span>Das Applikationsboard 3.0 funktioniert gemäß den in diesem Dokument enthaltenen Informationen. Der Benutzer ist für die Validierung und Prüfung jeder Verwendung oder jedes Betriebs verantwortlich, die spezifische Anforderungen und Normen erfordern, die in diesem Dokument nicht ausdrücklich erwähnt sind.

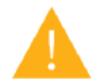

**Warnung:** Nur für den professionellen Einsatz. Nur geschultes Personal sollte das Applikationsboard 3.0 verwenden. Unsachgemäße Bedienung oder Handhabung kann zu Verletzungen des Benutzers oder zu Schäden am Gerät selbst führen.

### <span id="page-6-2"></span>3.2 Lieferumfang

- Applikationsboard 3.0
- Unterstützendes Dokumentationsmaterial (Benutzerhandbuch)

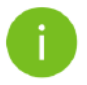

**Hinweis:** Shuttle Board 3.0s können Sie separat erwerben.

### <span id="page-7-1"></span><span id="page-7-0"></span>**4 Applikationsboard 3.0**

### 4.1 Übersicht

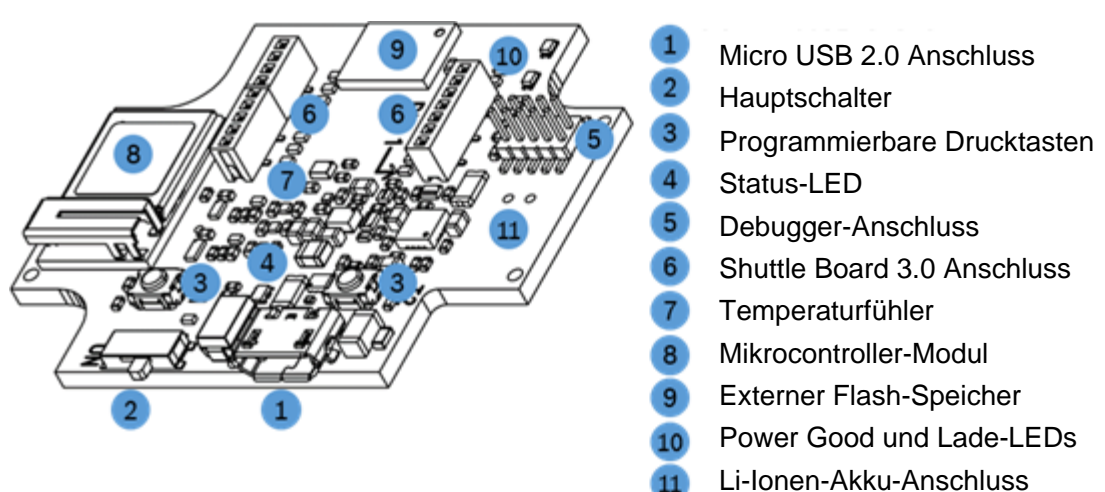

Abbildung 1: Applikationsboard 3.0 Übersicht

<span id="page-7-3"></span><span id="page-7-2"></span>4.2 Abmessungen

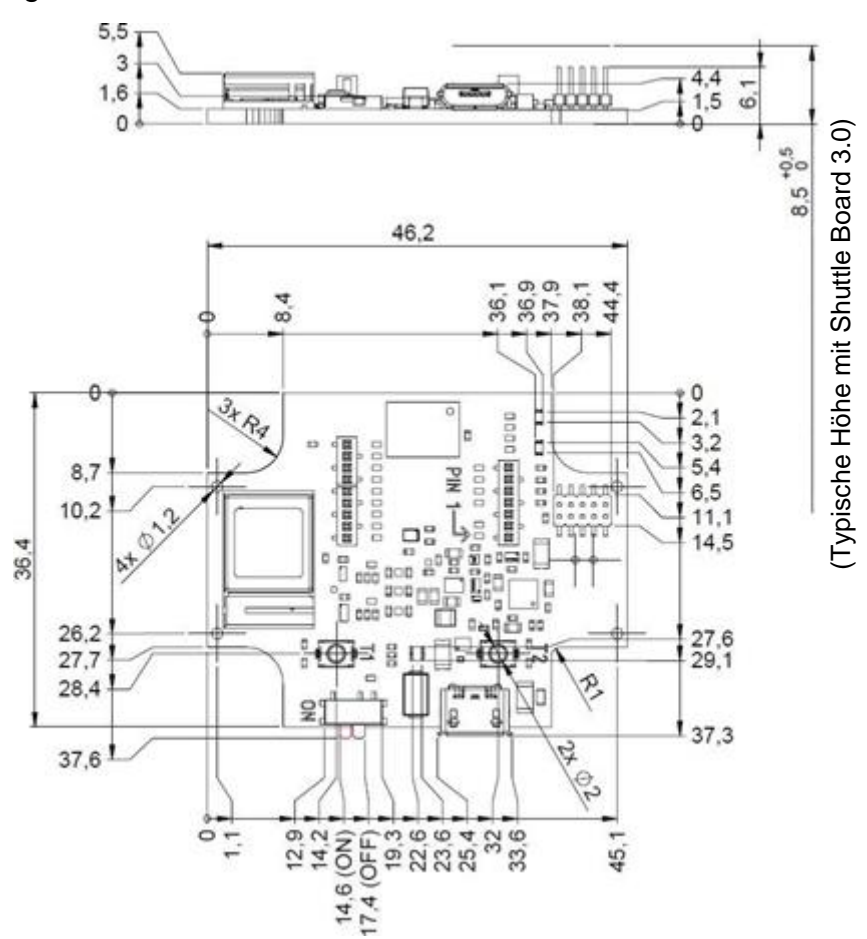

<span id="page-7-4"></span>Abbildung 2: Applikationsboard 3.0 Abmessungen

### 4.3 Gerätespezifikation

<span id="page-8-0"></span>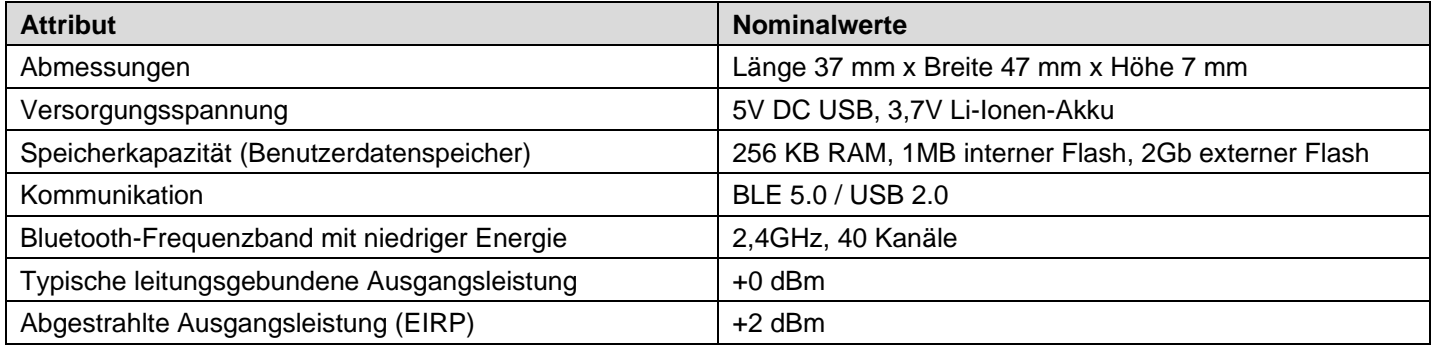

### 4.4 Betriebsbedingungen

<span id="page-8-1"></span>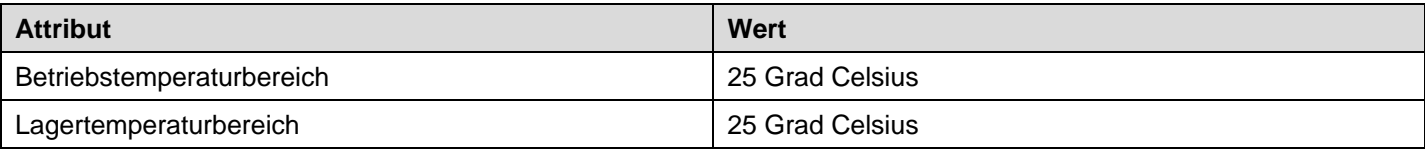

### 4.5 Blockschaltbild

<span id="page-8-2"></span>Ein vereinfachtes Blockschaltbild des Applikationsboards 3.0 ist unten dargestellt.

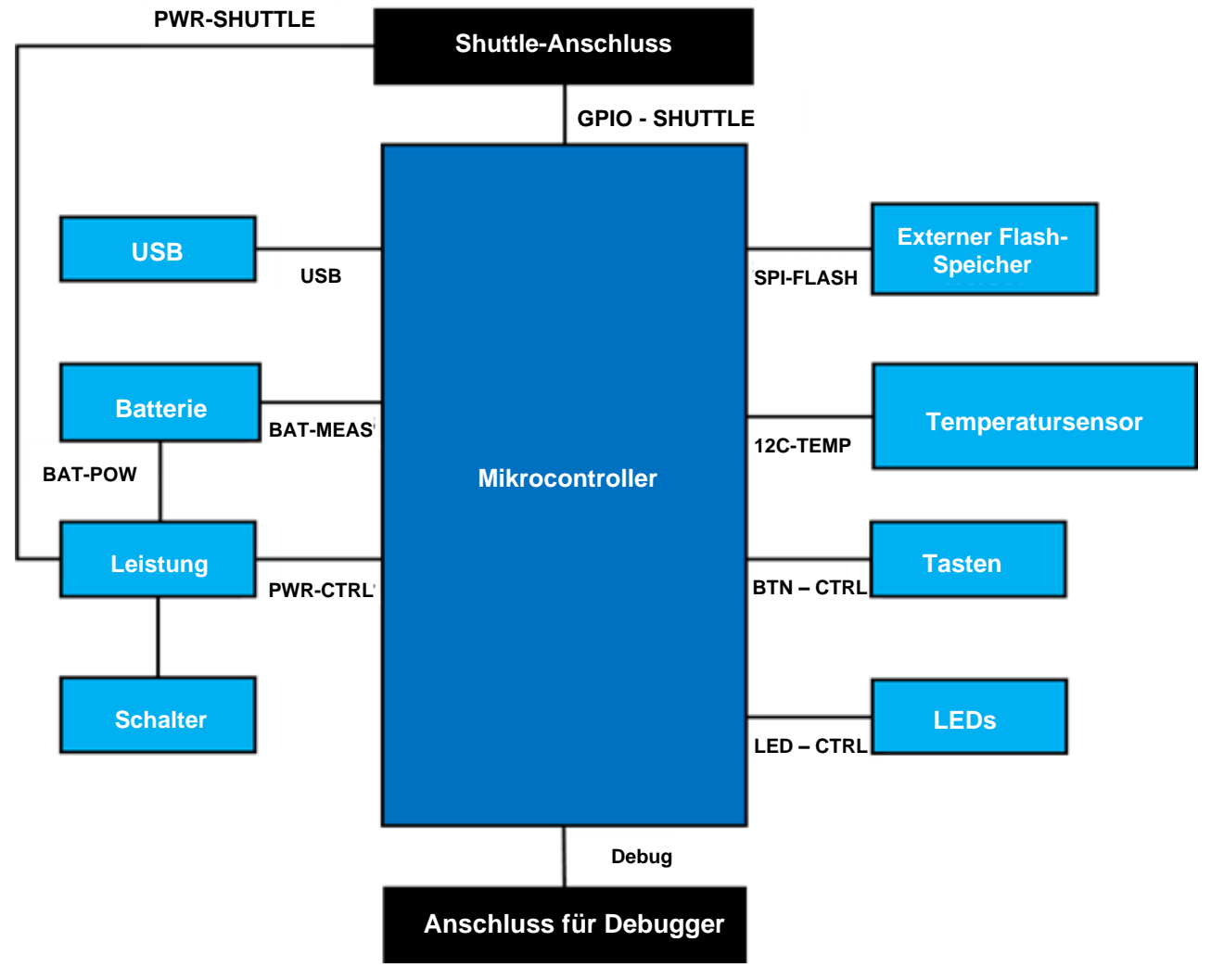

<span id="page-8-3"></span>Abbildung 3: Blockschaltbild

### <span id="page-9-0"></span>4.6 Modulbeschreibungen

#### 4.6.1 Hauptschalter

<span id="page-9-1"></span>Der Schalter ist für die Verbindung der Stromquelle (Batterie oder USB) mit den Leistungsregelungsdomänen zuständig.

#### 4.6.2 Programmierbare Drucktasten

<span id="page-9-2"></span>Ein 360-Ohm-Widerstand wird verwendet, um zwei programmierbare Drucktasten mit Masse zu verbinden. Die internen Pull-Ups der Mikrocontroller-Pins, die mit den Tastern verbunden sind, müssen aktiviert werden, um den Taster mit einer fallenden Flanke in Aktiv-Low-Konfiguration verwenden zu können. BTN-T1 und BTN-T2 sind die Namen der Tasten.

#### 4.6.3 Debugger-Anschluss

<span id="page-9-3"></span>Dieser Anschluss hilft bei der Wiederherstellung eines Boards mit einem beschädigten nRF52840 während des Ladens von kundenspezifischen Anwendungen oder ähnlichem. Mit dem Anschluss eines Serial-Wire-Debug-Schnittstellenanschlusses ist das Debugging möglich.

> Der Standard ARM Cortex 10-pin, 2 row, 1.27mm pitch Anschluss kann zum Anschluss eines ARM Cortex-M4

kompatiblen Debuggers verwendet werden.

#### 4.6.3.1 Übersicht

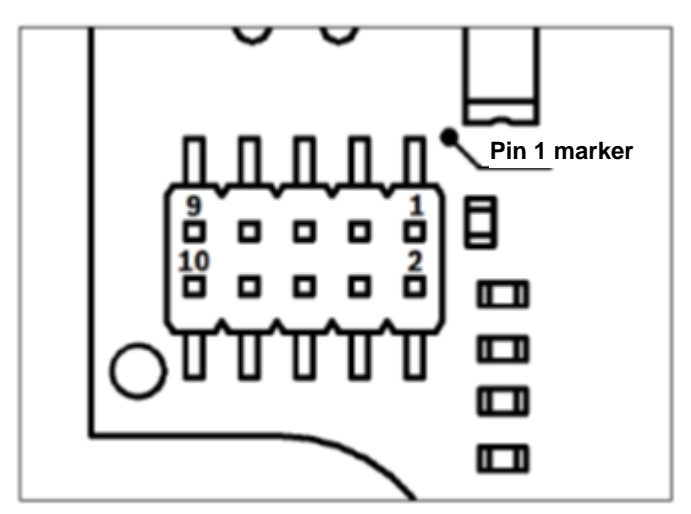

Abbildung 4: Debugger-Anschluss

#### <span id="page-9-5"></span>4.6.3.2 Pin-Beschreibung

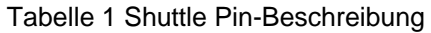

<span id="page-9-6"></span>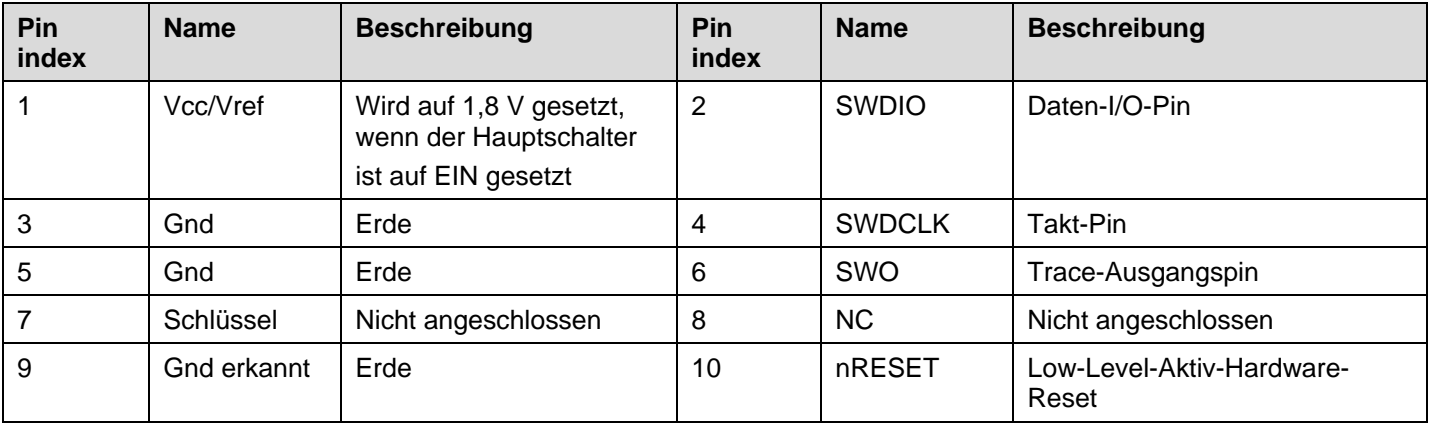

#### 4.6.4 Shuttle Board 3.0 Anschluss

<span id="page-9-4"></span>Der Anschluss des Shuttle Board 3.0 ermöglicht den Anschluss eines Shuttle Board 3.0, um einen oder mehrere Sensoren zu prototypisieren (abhängig vom Shuttle Board 3.0). Der Anschluss des Shuttle Board 3.0 ist unter 5.ausführlich beschrieben.

### 4.6.5 Temperatursensor

<span id="page-10-0"></span>Zur Messung der Temperatur des Boards wird ein digitaler Temperatursensor, der Texas Instruments TMP112, verwendet. Der Zugriff auf den Sensor kann über den I2C-TEMP-Bus erfolgen. Das [Datenblatt](https://www.ti.com/lit/ds/symlink/tmp112-q1.pdf) enthält Anweisungen zur Verwendung des Sensors.

#### 4.6.6 Mikrocontroller

<span id="page-10-1"></span>Auf dem Applikationsboard 3.0 kommt das Bluetooth-Low-Energy-Modul uBlox NINA-B302 zum Einsatz, das auf dem nRF52840-Chipsatz von Nordic Semiconductor basiert. Der nRF52840 unterstützt u.a. USB2.0 und Bluetooth Low Energy 5.0. Das NINA-B302 [Datenblatt](https://www.ti.com/lit/ds/symlink/tmp112-q1.pdf) und die nRF52840 [produktspezifikation](https://infocenter.nordicsemi.com/index.jsp?topic=/struct_nrf52/struct/nrf52840.html&cp=4_0) enthalten beide Informationen über das Modul und den Chipsatz.

#### 4.6.7 Externer Flash-Speicher

<span id="page-10-2"></span>SPI wird verwendet, um ein Winbond W25M02GW 2Gbit NAND-Flash mit dem Mikrocontroller zu verbinden. Der Externe Flash-Speicher wird in erster Linie zum Speichern von Dateien verwendet, insbesondere von Sensordaten-Protokolldateien. Durch Umschalten des Geräts in den vorinstallierten MTP-Firmware-Modus und Anschluss über USB kann von einem Host auf die Dateien zugegriffen werden.

#### 4.6.8 Status-LEDs

<span id="page-10-3"></span>Die RGB-LED wird durch den Mikrocontroller gesteuert. Details zur Ansteuerung der LED finden Sie in Tabelle 2 Applikationsboard 3.0 Pin beschreibung unter dem LED-CTRL-Bus.

#### 4.6.9 Power Good und Lade-LEDs

<span id="page-10-4"></span>Diese LEDs werden nicht vom Mikrocontroller gesteuert, aber sie zeigen den Status des Boards an. Das Power Good, abgekürzt PGOOD, zeigt an, dass die Karte über USB mit Strom versorgt wird. Die Charge-LED zeigt den Ladezustand des angeschlossenen Li-Ionen-Akkus an. Die LED ist ausgeschaltet, wenn kein Akku vorhanden ist oder wenn der Ladevorgang abgeschlossen ist.

#### <span id="page-10-5"></span>4.6.10 Li-Ionen-Akku-Anschluss

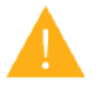

Der Anschluss für den Li-Ionen-Akku dient zum Anschluss eines Lithium-Ionen- oder Lithium-Polymer-Akkus. Das Anschließen eines anderen Batterietyps könnte die Schaltkreise der Karte beschädigen, was zu unerwartetem Verhalten und möglicherweise zu einer Erhitzung oder einem Brand führen kann.

### <span id="page-10-6"></span>4.7 Pin-Beschreibungen

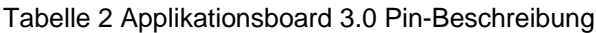

<span id="page-10-7"></span>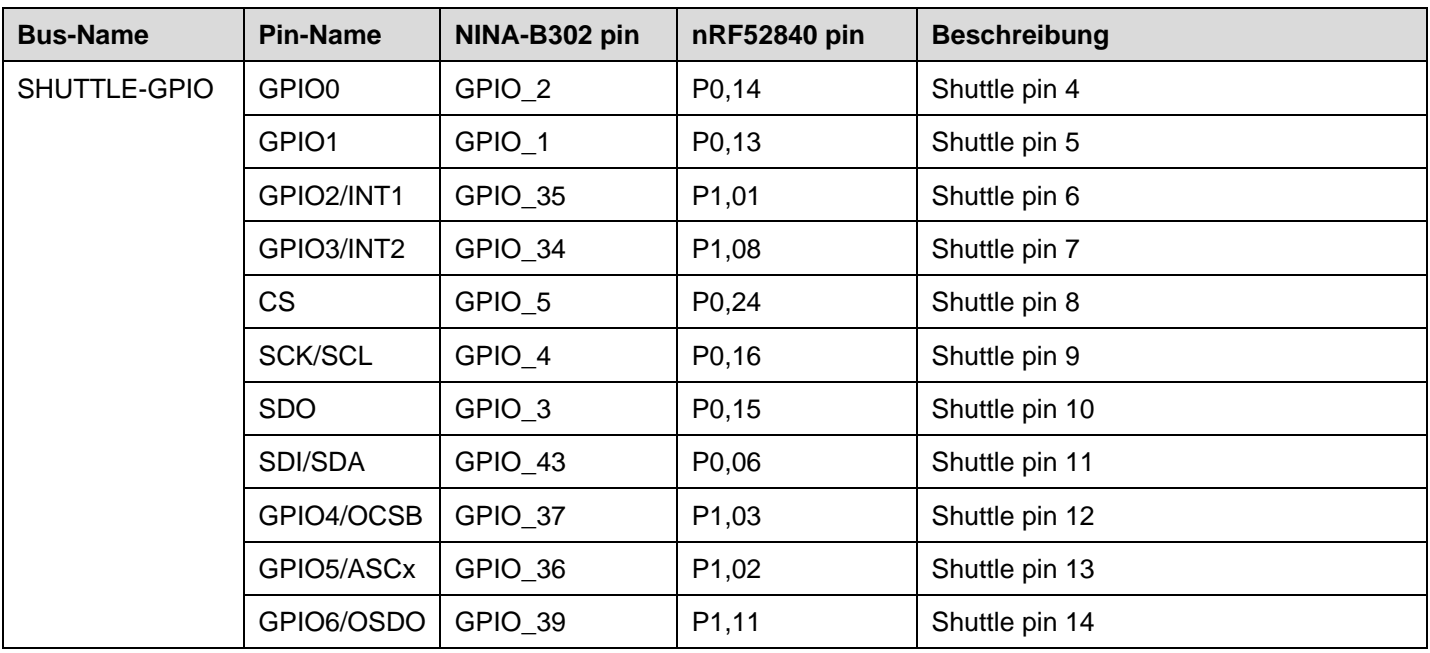

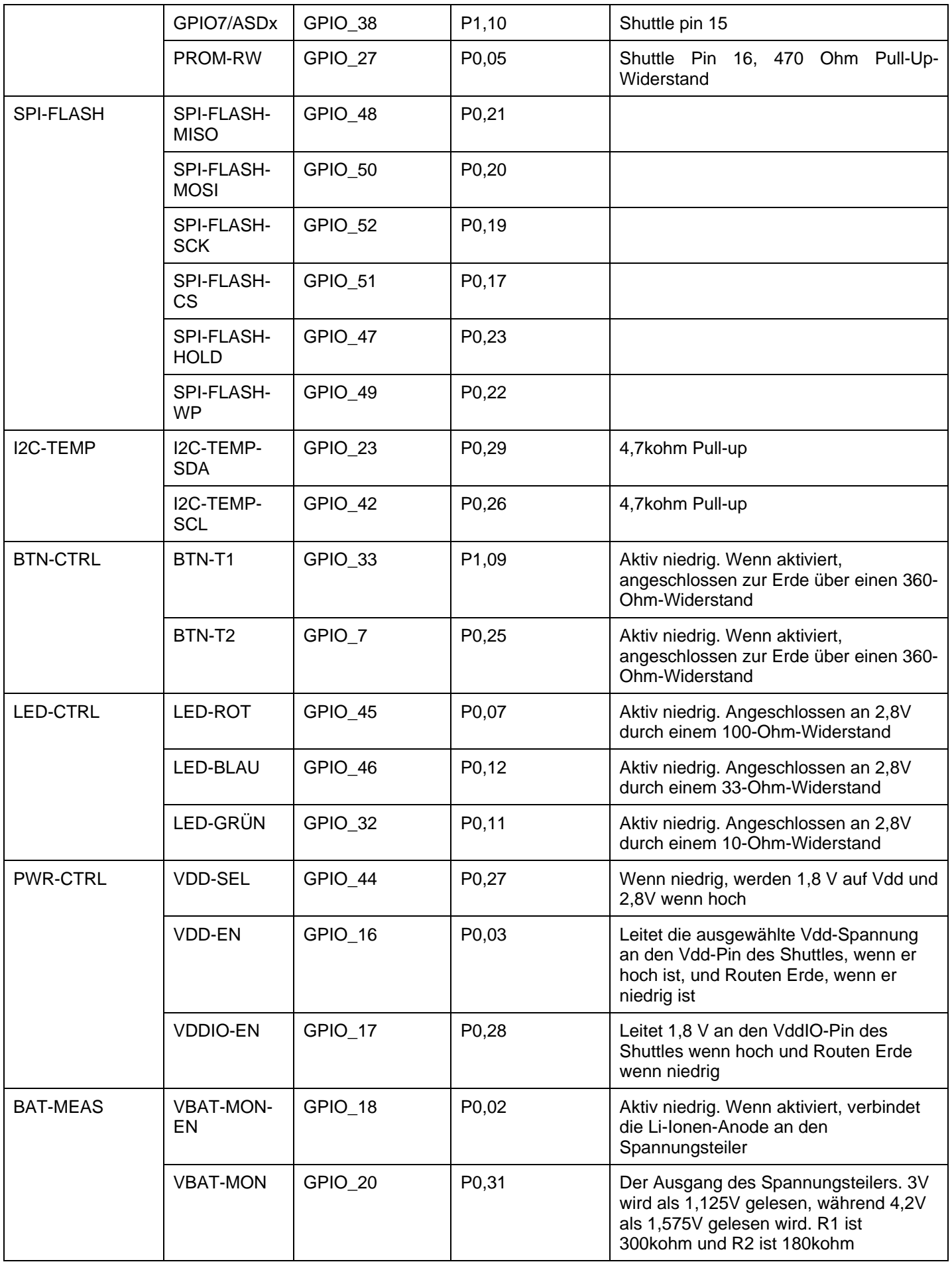

Änderungen vorbehalten | Daten können ohne Vorankündigung geändert werden Dokumentnummer: BST-DHW-AN008-00

### <span id="page-12-0"></span>**5 Shuttle Board 3.0**

### 5.1 Abmessungen

<span id="page-12-1"></span>Die Abmessungen des Shuttle Board 3.0 für Standard-Shuttles sind in der folgenden Abbildung dargestellt.

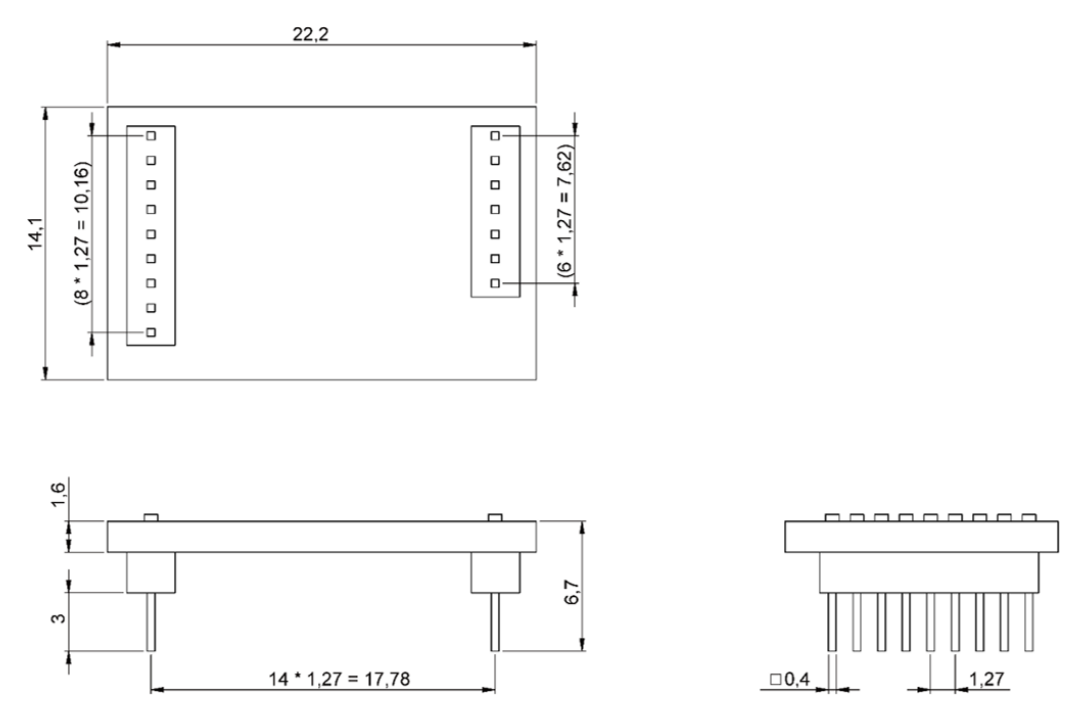

Abbildung 5: Standardabmessungen des Shuttle Board 3.0

<span id="page-12-2"></span>Die Abmessungen des Shuttle Board 3.0 für Multisensor-Shuttles sind in der folgenden Abbildung dargestellt.

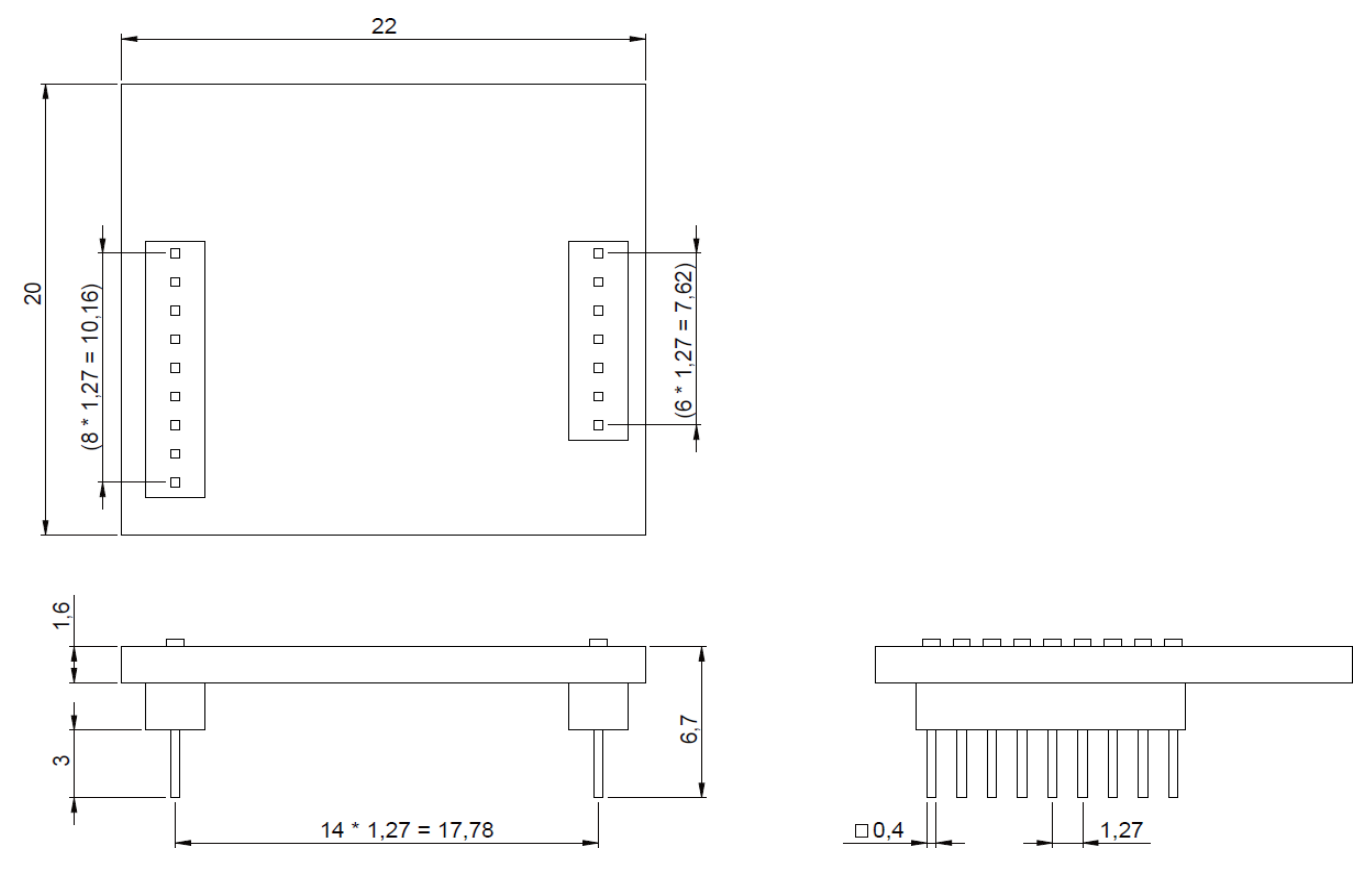

<span id="page-12-3"></span>Abbildung 6: Abmessungen des Multi-Sensor-Shuttle-Boards 3.0

# <span id="page-13-0"></span>5.2 Pin-Beschreibungen

Tabelle 3 Shuttle Board 3.0 Pin-Beschreibung

<span id="page-13-1"></span>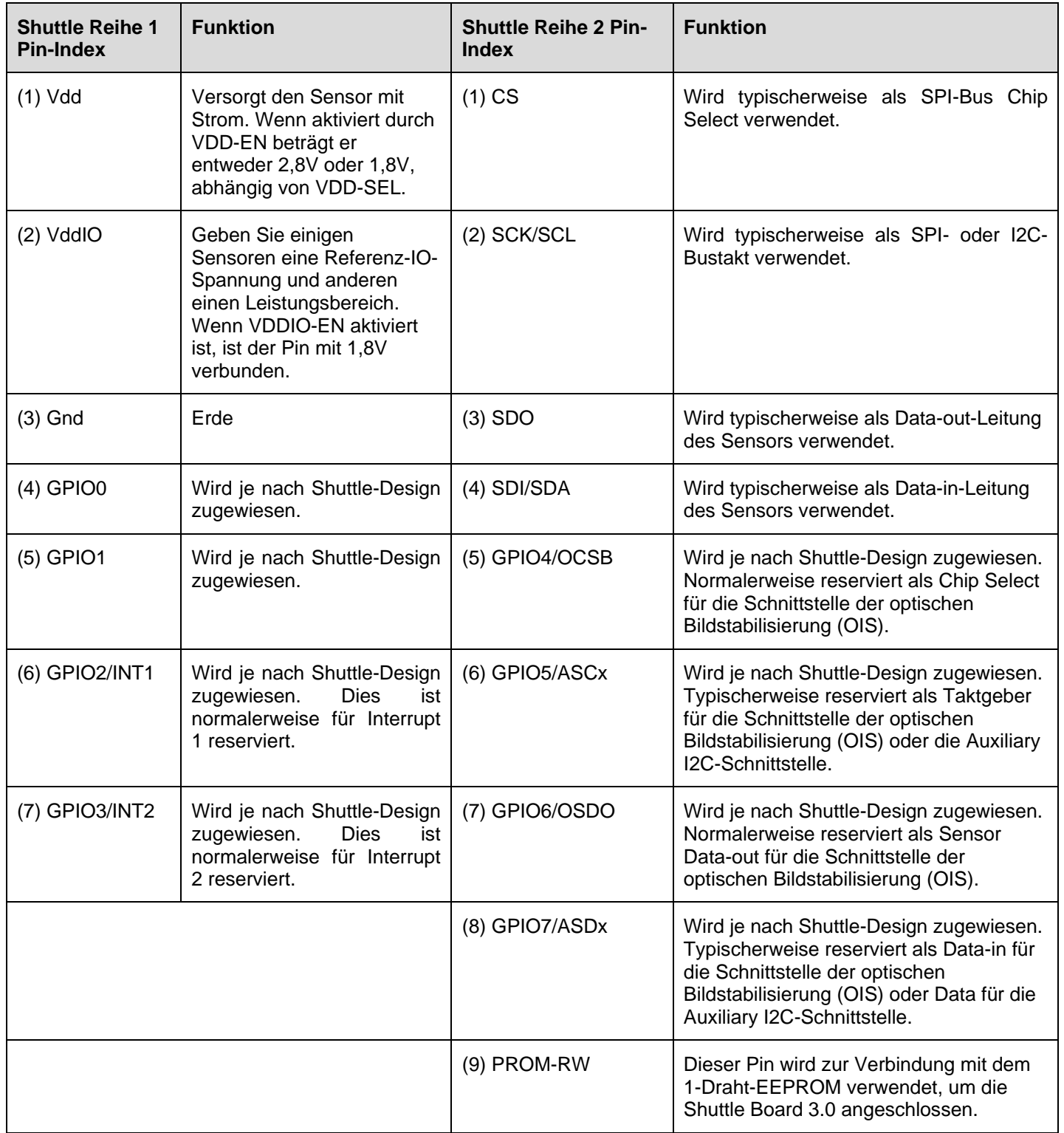

### <span id="page-14-0"></span>**6 Softwarebeschreibung**

### 6.1 Übersicht

<span id="page-14-1"></span>Eine Übersicht über das Speicherlayout für das Applikationsboard 3.0.

### **Das SoftDevice S140 von Nordic Semiconductor**

Bluetooth Low Energy Protokollstack mit vielen Funktionen

**160kB** reservierter Speicherplatz

Schlüssel-Merkmale

Bluetooth 5.0.

#### **USB-MTP-Firmware**

Das Media Transfer Protocol over USB ermöglicht die Übertragung von Dateien zum und vom Gerät ohne den Einsatz zusätzlicher Datenübertragungshardware

**32kB** reservierter Speicherplatz

#### **Standardanwendung / Benutzeranwendung**

Mit der Standardanwendung kann das Board als USB-zu-SPI/I2C/GPIO-Bridge verwendet werden, mit einigen speziellen Funktionen für die ereignisbasierte Datenerfassung vom Sensor.

Für benutzerdefinierte Tests, Prototypen oder Demos kann eine benutzerdefinierte Benutzeranwendung, die mit dem COINES SDK erstellt wurde, auf das Board geladen werden.

**768kB** reservierter Speicherplatz

### **USB-DFU-Bootloader**

Der Bootloader entspricht dem Device-Firmware-Upgrade-Standard und bietet zudem die Möglichkeit, die Firmware drahtlos über Nordic Semiconductor's DFU over Bluetooth LE zu aktualisieren.

**64kB** reservierter Speicherplatz

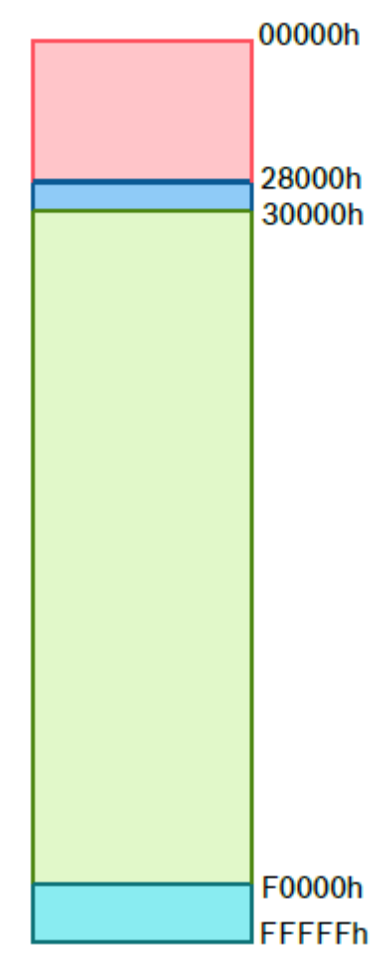

NRF52840's 1MB Speicherplatz

### <span id="page-15-1"></span><span id="page-15-0"></span>**7 Beginn der Bedienung**

### 7.1 Übersicht über die Einrichtung

Es wird empfohlen, das Applikationsboard 3.0 in einer ESD-sicheren Umgebung zu betreiben, wie in der Abbildung dargestellt.

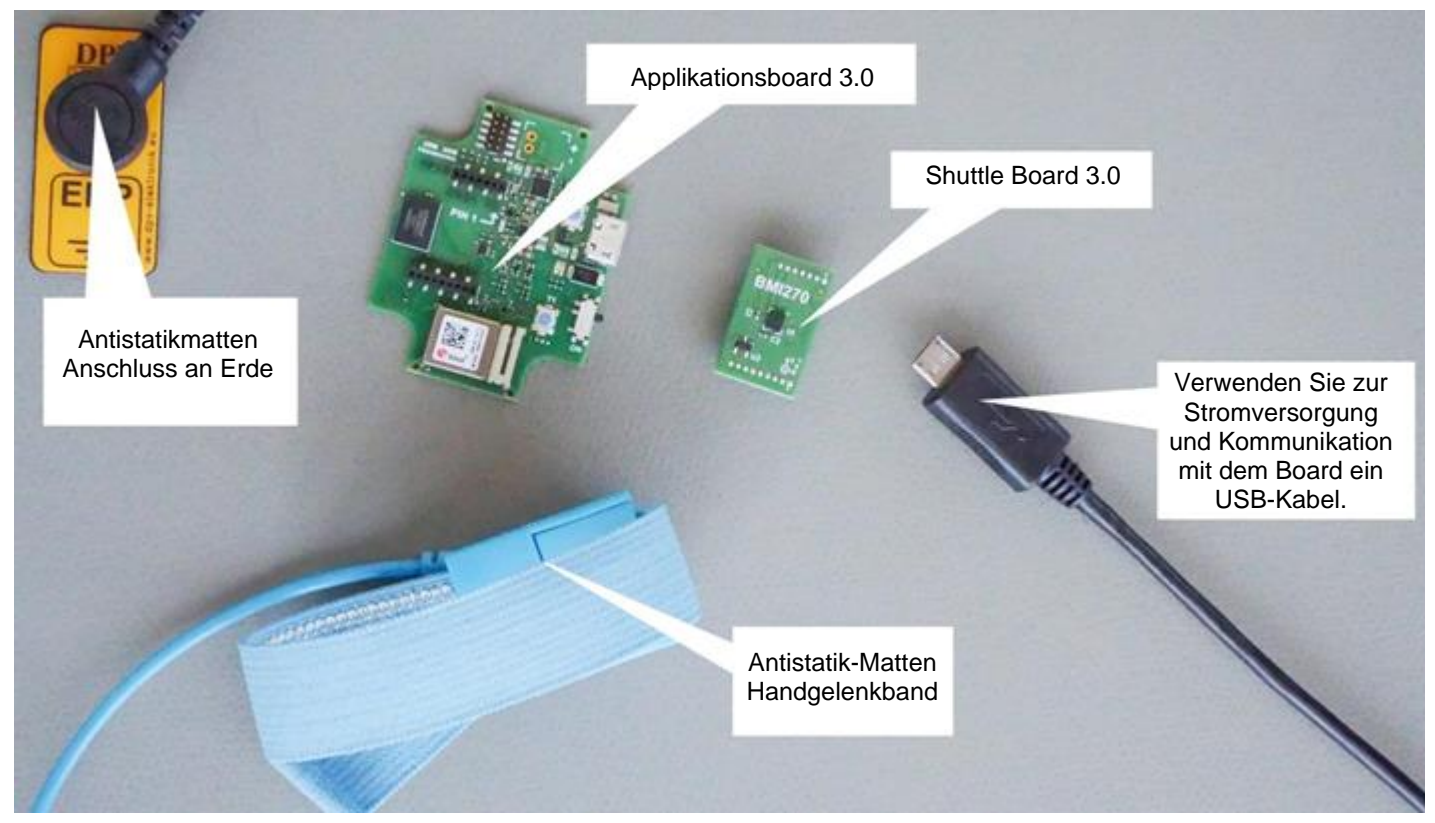

Abbildung 7: Einrichtung des Applikationsboards 3.0

### <span id="page-15-3"></span>7.2 Anschluss eines Shuttle Board 3.0-Boards

<span id="page-15-2"></span>Um eine Beschädigung des Anschlusses oder ein Verbiegen der Stifte zu vermeiden, stellen Sie sicher, dass die Stifte richtig ausgerichtet sind.

<span id="page-15-4"></span>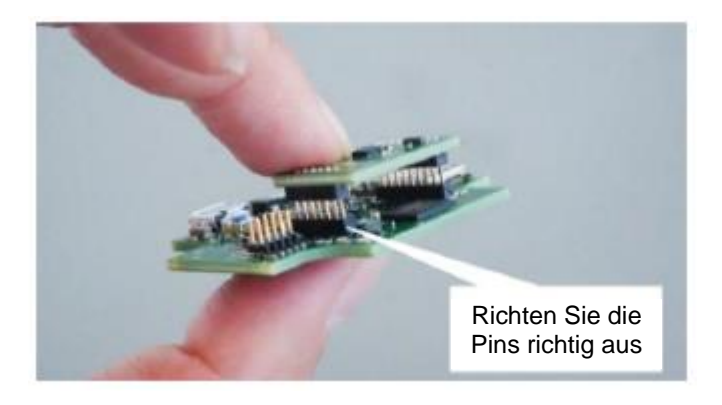

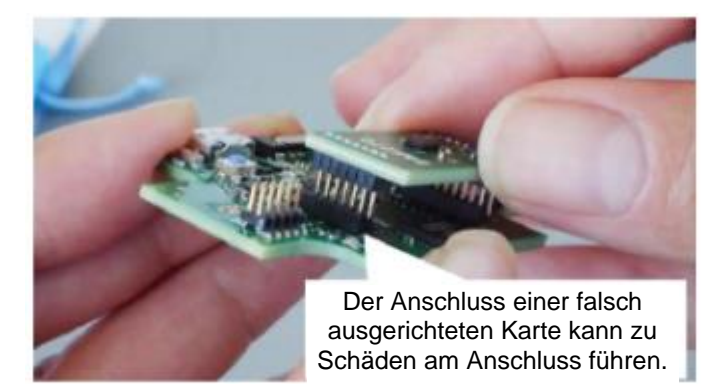

Abbildung 8: Ausrichten der Pins der Shuttle Board 3.0-Platine

Nach der Ausrichtung drücken Sie mit beiden Daumen auf die Platine, um das Shuttle Board 3.0 auf das Applikationsboard 3.0 aufzusetzen.

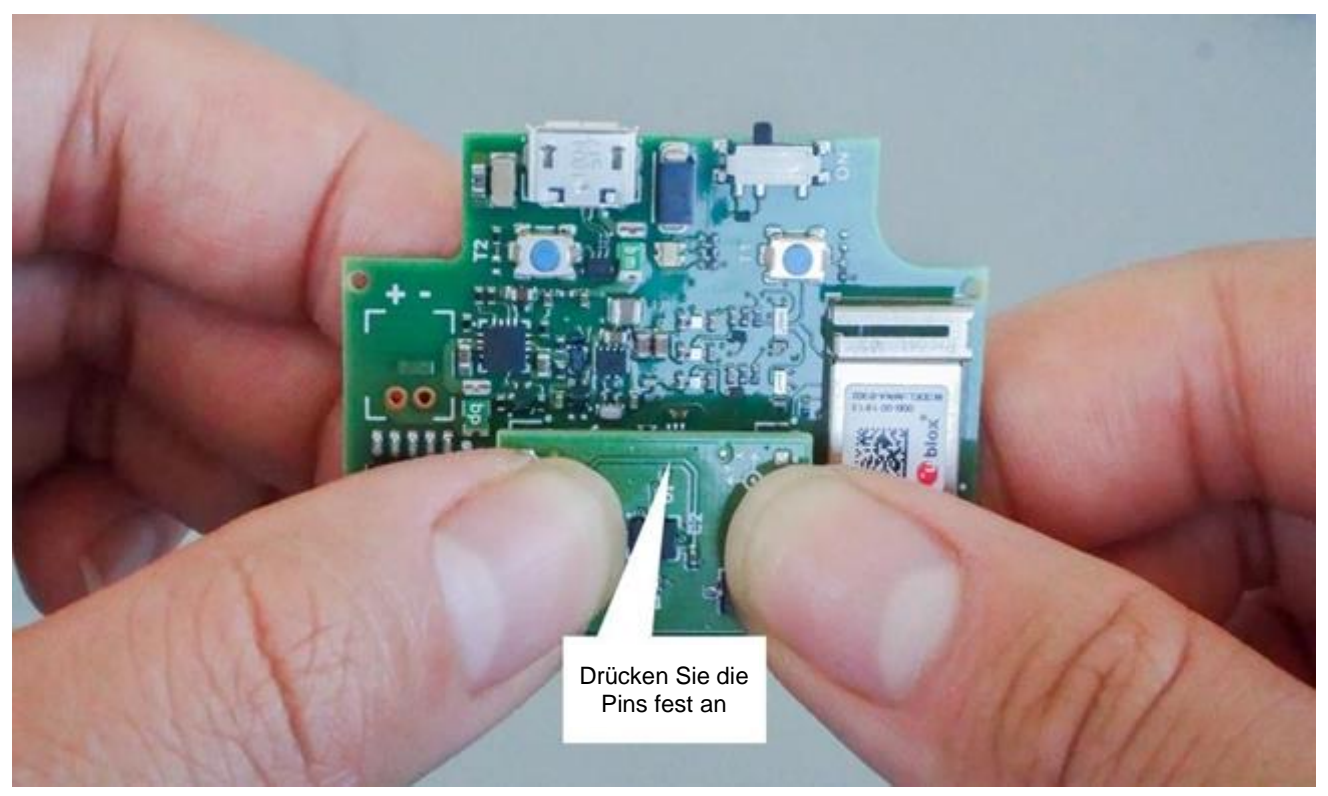

Abbildung 9: Anschluss des Shuttle Board 3.0

### <span id="page-16-1"></span><span id="page-16-0"></span>7.3 Verwendung von USB zum Anschluss an das Applikationsboard 3.0

Stellen Sie sicher, dass die Karte ausgeschaltet ist, bevor Sie das USB-Kabel anschließen.

<span id="page-16-2"></span>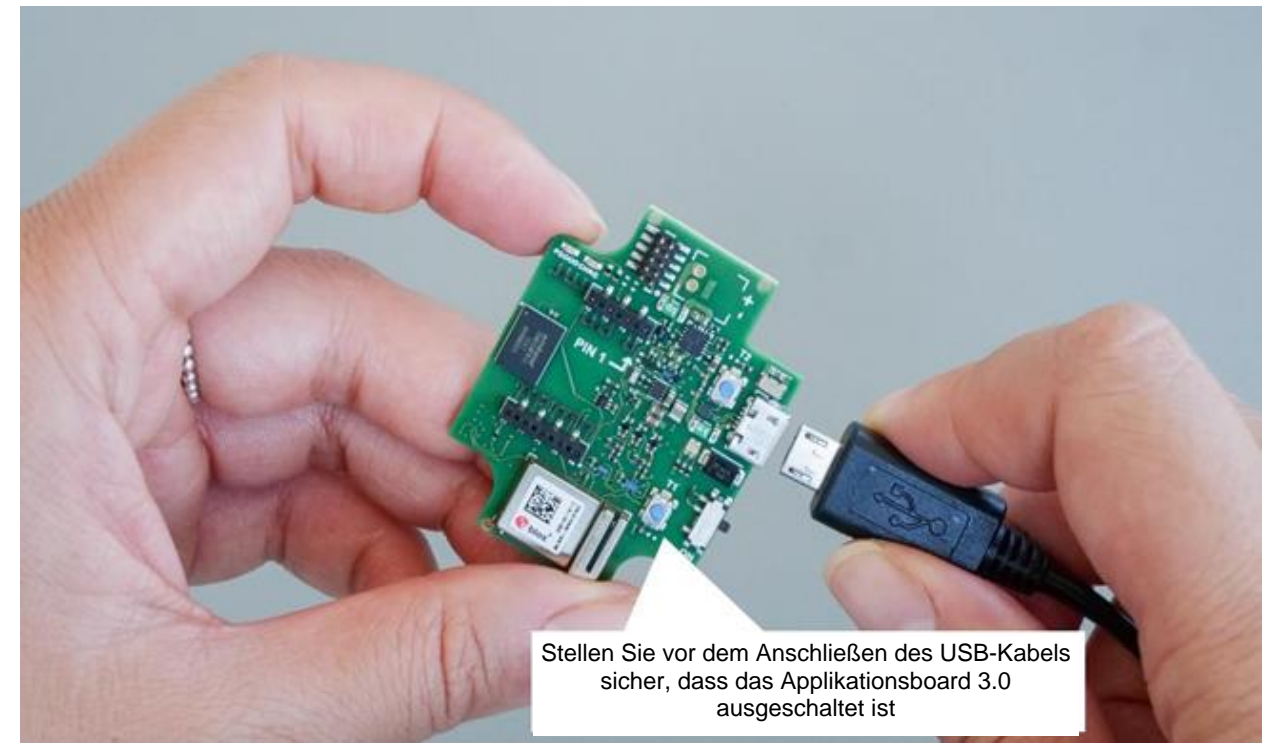

Abbildung 10: Anschließen des USB-Kabels

### 7.4 Einschalten des Applikationsboards 3.0

<span id="page-17-0"></span>Schieben Sie den Hauptschalter in die Position ON, um das Board einzuschalten.

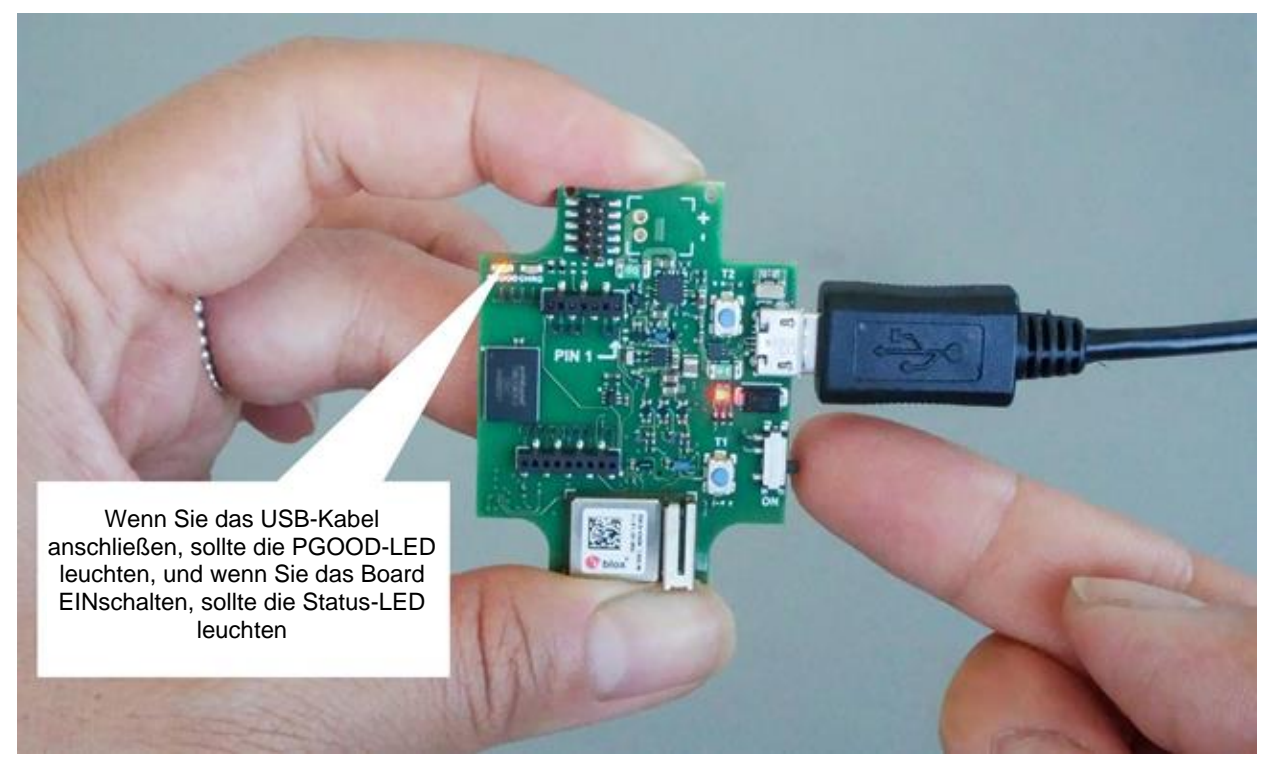

Abbildung 11: Schalten Sie die Anwendung EIN.

### <span id="page-17-2"></span>7.5 Entfernen des Shuttle Board 3.0

<span id="page-17-1"></span>Um das Applikationsboard 3.0 zu entfernen, ziehen Sie das Shuttle Board 3.0 hin und her. Vermeiden Sie Verdrehen und Drehen, da sich sonst der Anschluss vom Applikationsboard 3.0 lösen kann.

<span id="page-17-3"></span>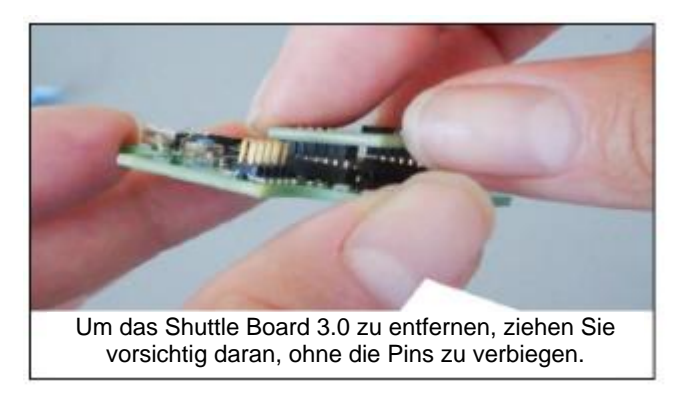

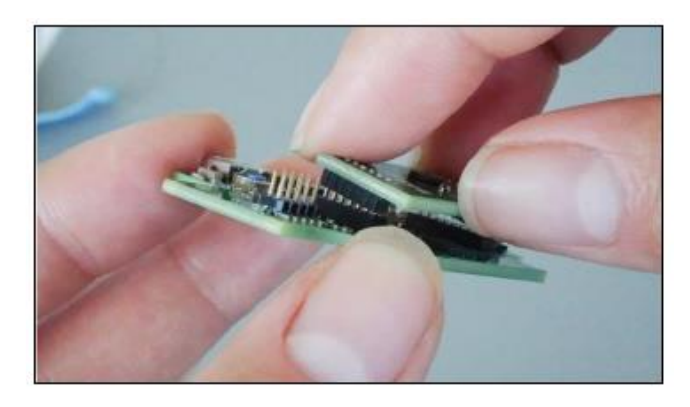

Abbildung 12: Entfernen des Shuttle Board 3.0

### <span id="page-18-0"></span>**8 Wartung**

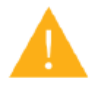

**Warnung:** Sachschäden können die Gefahr eines Brandes erhöhen!

In das Gerät eingedrungene Flüssigkeit kann Kurzschlüsse verursachen und das Gerät beschädigen. Dies könnte einen Brand, Datenverlust und ungenaue Messungen zur Folge haben.

### <span id="page-19-0"></span>**9 Zusätzliche Informationen zum Produkt**

Alle Produktdokumentationen und Bedienungsanleitungen finden Sie auf unserer Website unter: [https://www.bosch](https://www.bosch-sensortec.com/)[sensortec.com/](https://www.bosch-sensortec.com/)

### <span id="page-20-0"></span>**10 Applikationsboard 3.0 Regulatorische und rechtliche Informationen**

10.1 Bekanntmachungen der Europäischen Union

<span id="page-20-1"></span>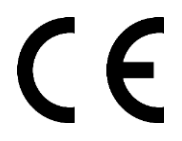

#### **Die Europäische Union hat Bekanntmachungen herausgegeben Richtlinie über Funkanlagen**

Damit erklärt die Bosch Sensortec GmbH, dass der Funkgerätetyp "Applikationsboard 3.0" der Richtlinie 2014/53/EU (Funkanlagenrichtlinie) entspricht. Der vollständige Text der EU-Konformitätserklärung ist auf der Website von Bosch Sensortec zu finden.

Konformität).

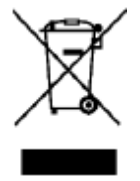

#### **RoHS**

Die Richtlinie 2011/65/EU zur Beschränkung der Verwendung bestimmter gefährlicher Stoffe in Elektro- und Elektronikgeräten wird durch das Applikationsboard 3.0 erfüllt. (RoHS-Richtlinie).

Die EU-Zertifizierung gilt nur für Applikationsboard 3.0-Geräte mit CE-Aufdruck auf dem Gehäuse. Bevor Sie das Applikationsboard 3.0 in der Europäischen Union verwenden, muss der Benutzer dies bestätigen.

#### 10.2 USA: FCC-Hinweise

<span id="page-20-2"></span>Die FCC hat der Bosch Sensortec GmbH eine GERÄTEAUTORISIERUNG für das Applikationsboard 3.0 in Übereinstimmung mit der FCC-Vorschrift Teil 15 C mit der FCC-ID erteilt: 2AO4I-APP30.

Hinweis: Änderungen oder Modifikationen, die nicht ausdrücklich von der Bosch Sensortec GmbH genehmigt wurden, können zum Entzug des FCC-Zertifikats und damit zum Entzug der Berechtigung des Benutzers zum Betrieb des Geräts führen."

Die abgestrahlte Ausgangsleistung des Geräts liegt weit unter den FCC-Grenzwerten für Hochfrequenzbelastung. Dennoch muss das Gerät so verwendet werden, dass die Möglichkeit des menschlichen Kontakts während des normalen Betriebs minimiert wird.

Teil 15 der FCC-Regeln werden von dem Gerät erfüllt. Die folgenden zwei Bedingungen müssen erfüllt sein, damit der Vorgang ausgeführt werden kann:

- 1) Es ist unwahrscheinlich, dass das Gerät schädliche Interferenzen verursacht, und
- 2) Dieses Gerät muss alle Störungen, die es empfängt, akzeptieren, einschließlich Störungen, die einen fehlerhaften Betrieb verursachen können.

Gemäß Teil 15 der FCC-Bestimmungen wurde dieses Gerät getestet und entspricht den Grenzwerten für ein digitales Gerät der Klasse B. Diese Grenzwerte sind dazu gedacht, eine Installation in Wohngebieten vor potenziell schädlichen Störungen zu schützen. Dieses Gerät erzeugt und verwendet Hochfrequenzenergie und kann diese abstrahlen. Wenn es nicht ordnungsgemäß installiert und verwendet wird, kann es schädliche Störungen im Funkverkehr verursachen. Es kann jedoch nicht garantiert werden, dass bei einer bestimmten Installation keine Störungen auftreten. Wenn dieses Gerät den Radio- oder Fernsehempfang stört, was durch Ein- und Ausschalten des Geräts festgestellt werden kann, sollte der Benutzer versuchen, die Störung durch eine oder mehrere der folgenden Maßnahmen zu beheben:

- Die Empfangsantenne ist neu auszurichten oder zu versetzen.
- Vergrößern Sie den Abstand zwischen dem Gerät und dem Empfänger.
- Schließen Sie das Gerät an einen anderen Stromkreis an als den, an dem der Empfänger angeschlossen ist.
- Wenden Sie sich zur Unterstützung an den Händler oder einen erfahrenen Radio-/Fernsehtechniker.

Der Kunde ist für die Validierung und Einhaltung der lokalen gesetzlichen Bestimmungen beim Einsatz des Applikationsboards 3.0 verantwortlich. Bitte wenden Sie sich an unseren Applikationsboard 3.0-Support unter contact@bosch-sensortec.com,um Informationen über weitere Zertifizierungen zu erhalten, die im Laufe der Zeit nach und nach erteilt werden können.

### 10.3 Kanada: ISED-Lizenzbefreiung

<span id="page-21-0"></span>Dieses Gerät enthält lizenzbefreite(n) Sender(n)/Empfänger(n), die der RSS-Lizenzbefreiungspolitik von Innovation, Wissenschaft und wirtschaftlicher Entwicklung in Kanada entsprechen. Die folgenden zwei Bedingungen müssen erfüllt sein, damit der Vorgang ausgeführt werden kann:

(1) Es ist unwahrscheinlich, dass dieses Gerät Störungen verursacht; und

(2) Dieses Gerät muss alle Interferenzen akzeptieren, einschließlich Interferenzen, die einen fehlerhaften Betrieb des Geräts verursachen können.

Zusatzinformationen:

CAN ICES-003(B)/NMB-003(B)

IC:26413-APP30

Dieses Gerät enthält lizenzbefreite(n) Sender(n)/Empfänger(n), die der RSS-Lizenzbefreiungspolitik von Innovation, Wissenschaft und wirtschaftlicher Entwicklung in Kanada entsprechen. Die folgenden zwei Bedingungen müssen erfüllt sein, damit der Vorgang ausgeführt werden kann:

(1) Es ist unwahrscheinlich, dass dieses Gerät Störungen verursacht;

(2) Dieses Gerät muss alle Interferenzen akzeptieren, einschließlich Interferenzen, die einen fehlerhaften Betrieb des Geräts verursachen können.

#### 10.4 Bluetooth

<span id="page-21-2"></span><span id="page-21-1"></span>Das Applikationsboard 3.0 unterstützt Bluetooth 5.0.

#### 10.5 Entsorgung

Das Gerät, das Zubehör und die Verpackung sollten für ein umweltfreundliches Recycling getrennt werden. Geben Sie das Gerät nicht in den Haus- oder Industriemüll!

Elektrische und elektronische Geräte, die nicht mehr verwendet werden können, müssen getrennt gesammelt und umweltgerecht entsorgt werden, gemäß der europäischen Richtlinie 2012/19/EU.

#### 10.6 Nutzungseinschränkungen

<span id="page-21-3"></span>Das Applikationsboard 3.0 wurde ausschließlich für den professionellen Einsatz konzipiert.

Bosch Sensortec Produkte sind für den Einsatz in der Konsumgüterindustrie konzipiert. Sie dürfen nur in Übereinstimmung mit den in diesem Produktdatenblatt angegebenen Spezifikationen verwendet werden. Sie sind nicht kompatibel mit lebenserhaltenden oder sicherheitskritischen Systemen. Sicherheitskritische Systeme sind solche, bei denen ein Ausfall wahrscheinlich zu Körperverletzungen, Tod oder schwerem Sachschaden führt. Darüber hinaus dürfen sie weder direkt noch indirekt für militärische Zwecke (einschließlich, aber nicht beschränkt auf die Verbreitung nuklearer, chemischer oder biologischer Waffen oder die Entwicklung von Raketentechnologie), Kernkraft, Tiefsee- oder Weltraumanwendungen (einschließlich, aber nicht beschränkt auf Satellitentechnologie) verwendet werden.

Bosch Sensortec Produkte sind in Übereinstimmung mit den für das Bosch Sensortec Produkt geltenden gesetzlichen und behördlichen Anforderungen zur Verwendung in den folgenden geografischen Zielmärkten freigegeben: BE, BG, DK, DE, EE, FI, FR, GR, IE, IT, HR, LV, LT, LU, MT, NL, AT, PL, PT, RO, SE, SK, SI, ES, CZ, HU, CY, US, CN, JP, KR, TW. Wenn Sie zusätzliche Informationen benötigen oder weitere Anforderungen haben, wenden Sie sich bitte an Ihren lokalen Vertriebskontakt.

Die Verwendung von Bosch Sensortec Produkten erfolgt ausschließlich auf Risiko und Verantwortung des Anwenders.

### **Anwendungsbeispiele und Hinweise**

Bosch Sensortec lehnt in Bezug auf die hier aufgeführten Beispiele oder Hinweise, die hier angegebenen typischen Werte und/oder die Informationen zur Anwendung des Geräts ausdrücklich jegliche Gewährleistung und Haftung ab, einschließlich und ohne Einschränkung der Gewährleistung der Nichtverletzung von geistigen Eigentumsrechten oder Urheberrechten Dritter. Die in diesem Dokument enthaltenen Informationen sind nicht als Garantie von Bedingungen oder Eigenschaften zu verstehen. Sie dienen lediglich der Veranschaulichung, und es wurde keine Bewertung hinsichtlich der Verletzung von geistigen Eigentumsrechten oder Urheberrechten, der Funktionalität, der Leistung oder des Fehlers vorgenommen.

Änderungen vorbehalten | Daten können ohne Vorankündigung geändert werden Dokumentnummer: BST-DHW-AN008-00

# <span id="page-22-0"></span>**11 Dokumenthistorie und -änderung**

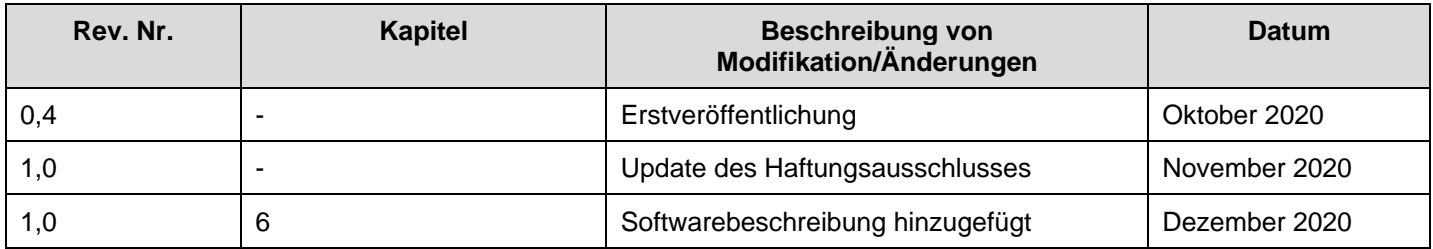

### **Bosch Sensortec GmbH**

Gerhard-Kindler-Strasse 9 72770 Reutlingen / Germany

contact@bosch-sensortec.com www.bosch-sensortec.com

Änderungen vorbehalten Vorläufige - Spezifikationen können jederzeit ohne Vorankündigung geändert werden. Dokumentnummer: BST-DHW-AN008-00